# **Example of using HCS Labview Driver**

## **Introduction**

- Support models :
	- HCS-31XX series HCS-32XX series HCS-33XX USB series HCS-34XX USB series HCS-36XX USB series
- Example vi filename : HCS LabView example.vi Download link [http://www.manson.com.hk/wp-content/uploads/2019/03/HCS\\_LabView\\_example.vi\\_.zip](http://www.manson.com.hk/wp-content/uploads/2019/03/HCS_LabView_example.vi_.zip)
- Feature included in example
	- i. Set Voltage and Current.
	- ii. Set Power Supply Output ON/OFF.
	- Iii. Read and display actual value of output voltage and current.

### **How to get HCS LabView Driver**

You have two ways to get HCS LabView Driver

- i. Get it from CD come with HCS power supply
- ii. Download LabView driver from Manson website

<http://www.manson.com.hk/support/driver-download/>

#### HCS High curr .vi Front Panel  $\Box$   $\times$ File Edit View Project Operate Tools Window Help Get7Set<br>Dis Volt<br>&Curren ◇ <mark>③ | ■ | 13pt Application Font | ▼ | ਜ਼ਿਕਾ</mark> ਜ਼ਿਕ | 한 | © ▼ ছা COM name VISA resource name out k<sub>com5</sub>  $\frac{1}{6}$ F  $\overline{\phantom{a}}$ Set Voltage Value Output On/Off disply voltage  $\frac{2}{3}$  10.0 Set Voltage  $\overline{9.9}$ output Set Current Value disply current  $\frac{7}{7}$  2.0 Set Current  $\overline{0.0}$ **STOP** error in (no error) error out status code status code  $\left| \theta \right| = \frac{1}{2}$  $\sqrt{10}$  $\mathcal{I}$ source source  $\equiv$  $\sim$ M ₹  $\triangleright$  $\mathop{\mathrm{III}}$

### **Front Panel and Block Diagram of example** Front Panel :

### Block Diagram(read output Voltage and Current)

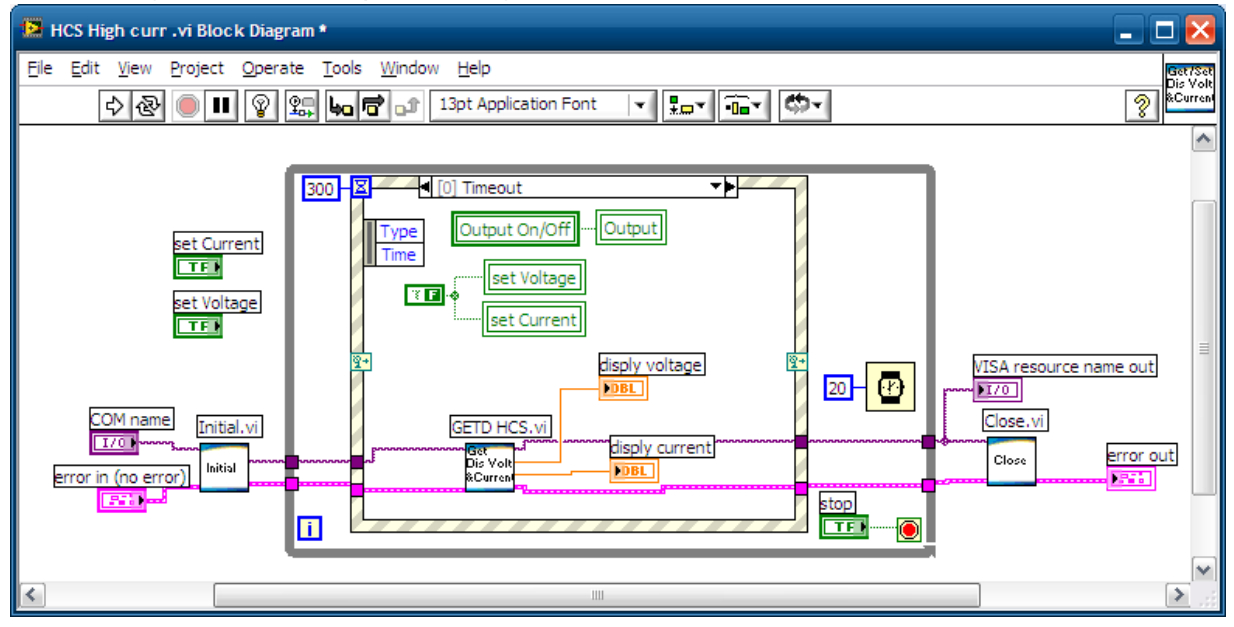

Block Diagram(Set output Voltage).

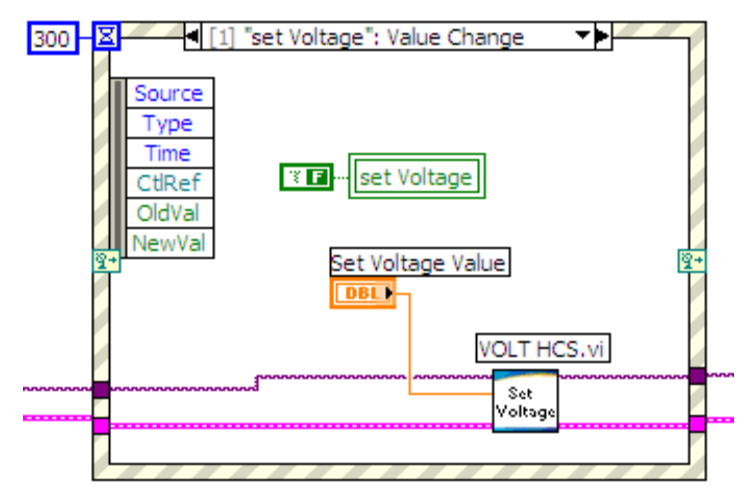

Block Diagram(Set output Current).

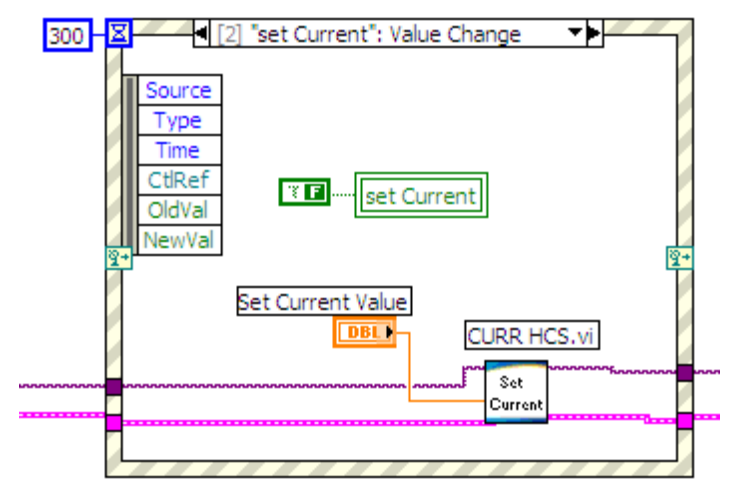

Block Diagram(Set output ON/OFF).

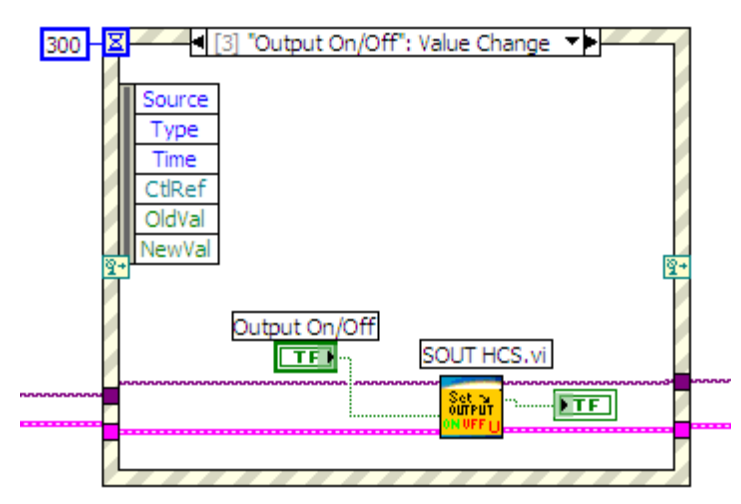

### **Open HCS LabView Driver**

- Open LabView and right click on the page to get following screen.

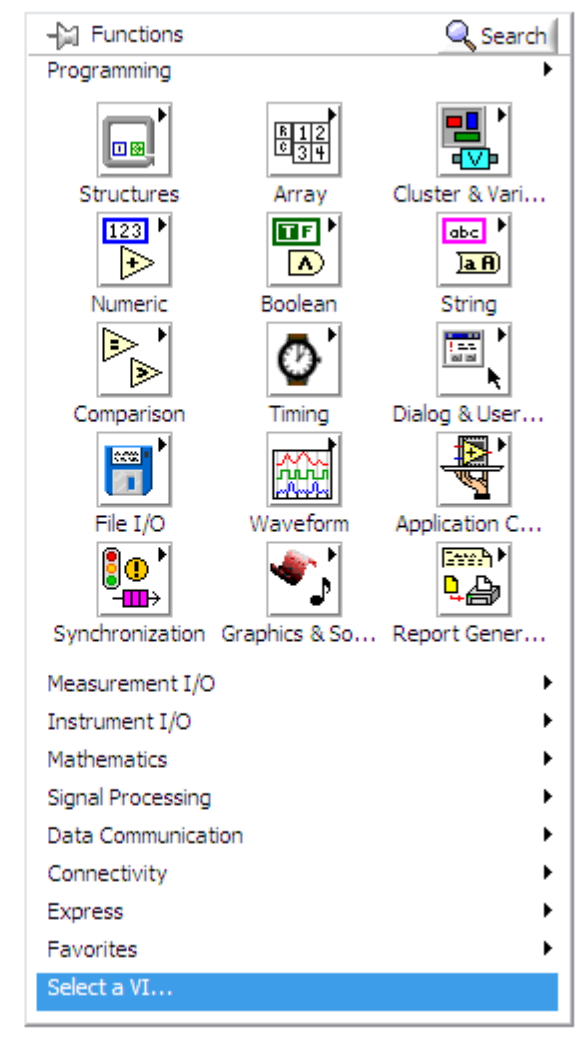

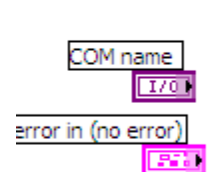

- Click "Select a VI"

- Select HCH LabView driver (e.g HCS High Current.llb)

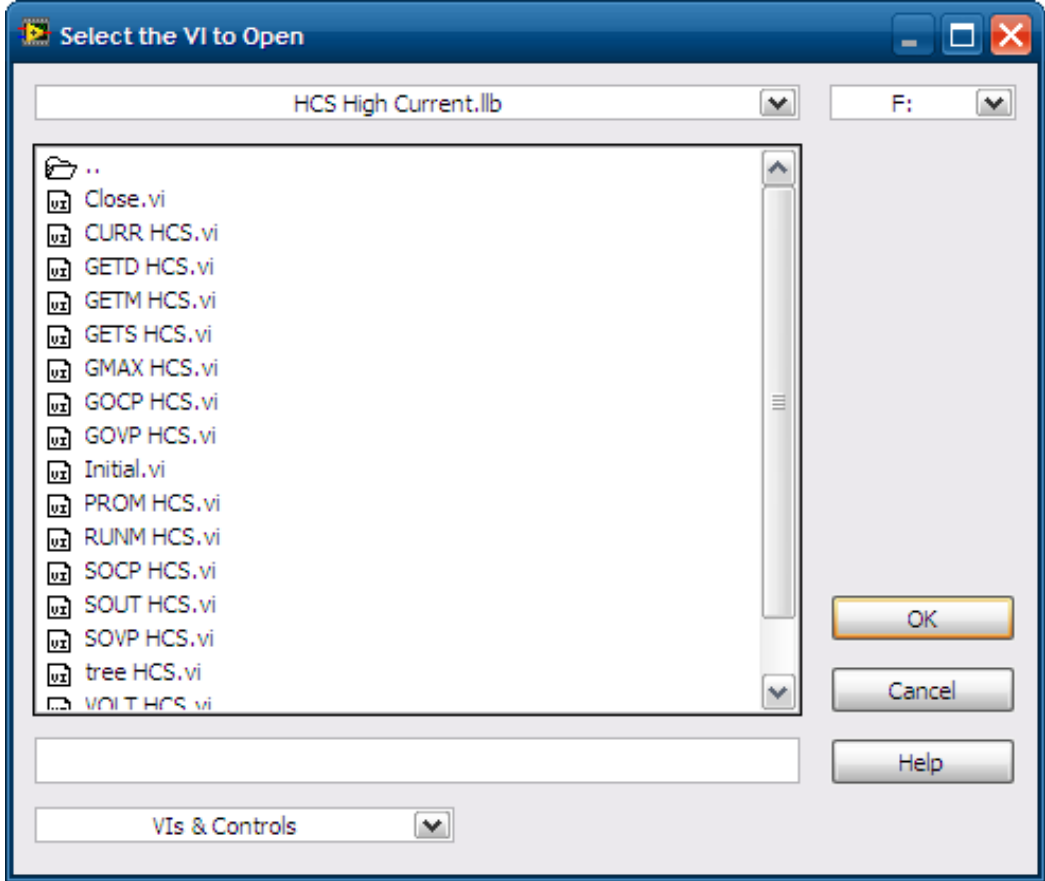

Select related command vi you would like to use. (e.g. Initial.vi)

Then connect it as usual as you use other vi for LabView.

r.

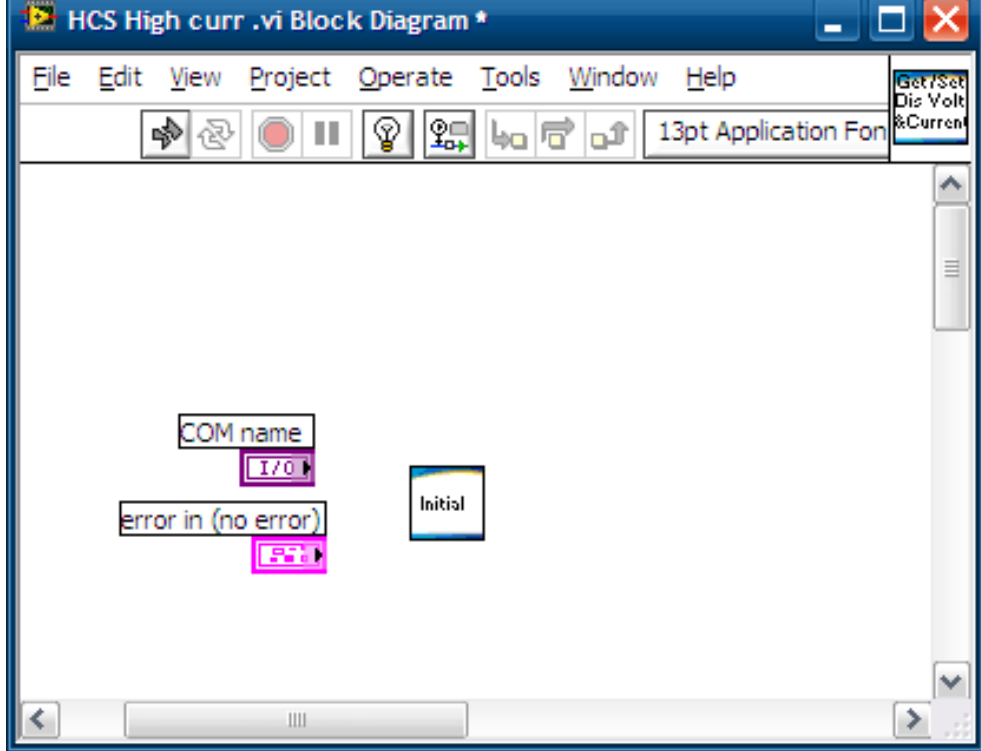